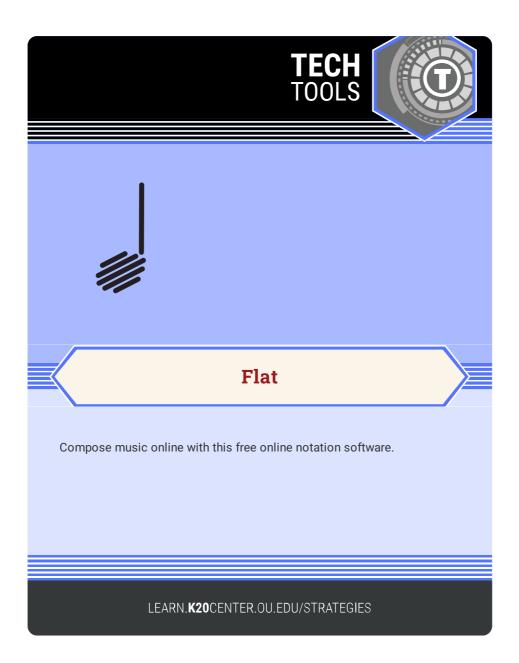

## FLAT

## **Summary**

Flat is an online music notation software that enables students to create their own compositions. The robust songwriting features of Flat are free to use, while the education version offers more instruments and LMS integration.

## Procedure

- 1. Navigate to <a href="https://flat.io">https://flat.io</a> and click "Get started for free!" to make an account.
- Once logged in, click the "New Score or Tab" button in the upper right-hand corner.
- 3. Enter a title for your composition.
- Select at least one instrument from the drop-down menu. After selecting your instrument(s), click the "Create Score" button.
- To add notes to your score, click a rest in the staff and select a line on which to place the note. Additional options can be selected from the menu bar at the top of the page.
- 6. After creating your score, click the "Share" button in the upper righthand corner to retrieve a private shareable link to your composition.

Flat. (n.d.). Online collaborative music notation software. Flat. https://flat.io/